# **Setting Availability and Restrictions for Discussion Topic**

Setting time period windows for discussions postings and reading is done through the Edit Topic settings for a topic (in place of locking settings from earlier version):

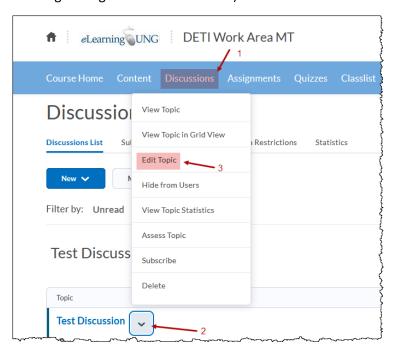

#### Click on "Restrictions:"

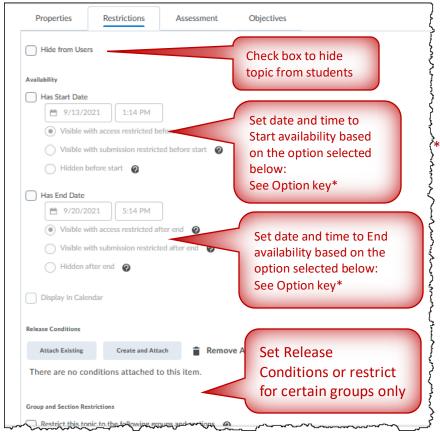

Option key:

- Visible with access restricted before start/after end - Visible in discussion list but not clickable
- Visible with submission restricted before/after end start - Visible and clickable for viewing, but can't post (Posts can be made between Start and End dates and time, this setting works like "unlocking" between dates)
- Hidden before/after start/end
  Not visible on discussion list

Tip: Click on @ for additional hint and info. about setting

Example settings for different discussion scenarios:

1. A discussion assignment is scheduled to begin on Mon., Oct. 11<sup>th</sup> at 8 AM (posting may begin) and remain open to postings until Weds. Oct. 13<sup>th</sup> at midnight. The discussion will remain open to view and read by students after the Weds. Oct. 13<sup>th</sup> midnight deadline for postings.

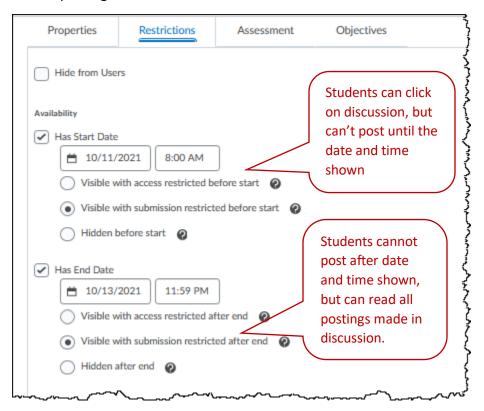

 A discussion assignment is scheduled to begin and becomes accessible (clickable) on Wed., Nov. 10<sup>th</sup> at 12 Noon (posting may begin) and remain open to postings until Sat. Nov. 13<sup>th</sup> at 11 PM. The discussion will close completely to all new postings and readings after Sat. Nov. 13th at 11 PM.

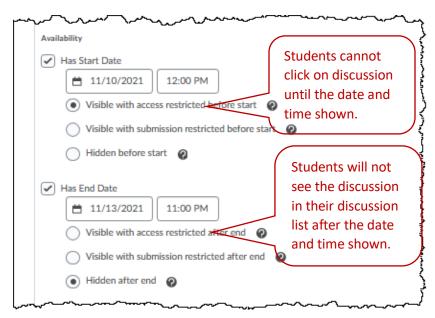

Examples of Discussion list for the options shown in the Options key (above):

Visible with access restricted before start/after end - Visible in discussion list but not clickable

### Example:

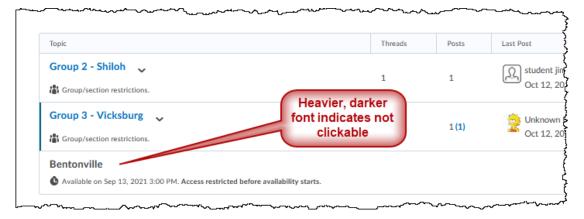

**Visible with submission restricted before/after end start** - Visible and clickable for viewing, but can't post

#### Example:

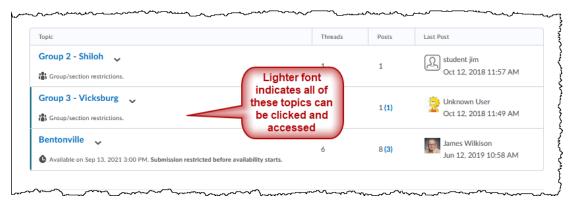

However, when accessed, there are no buttons for posting:

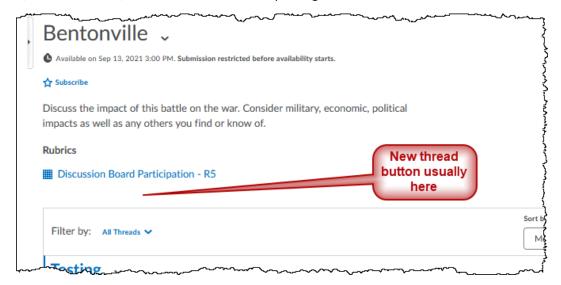

## Hidden before/after end start - Not visible on discussion list

### Example:

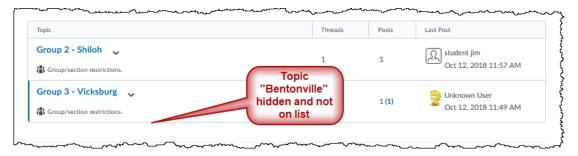